**有的股票一下全都加到自选股中-股识吧**

 $\frac{1}{2}$  and  $\frac{1}{2}$   $\frac{1}{2}$   $\frac{1}{2$ 

**怎样用手机批量存入自选股;手机炒股软件怎么把a股所**

## ALT X

 $\frac{1}{1}$  600030, 600030,  $\frac{1}{1}$  $\mathfrak{p}$ , and  $\mathfrak{p}$ 

通达信吧在下方标签点"A股"在画面随意右击选择"批量操作"点"是"在弹出 的小框框中选择"全选"在点击上方"加入到板块"再在弹出的板块中选择"自选  $\mathcal{L}$ 

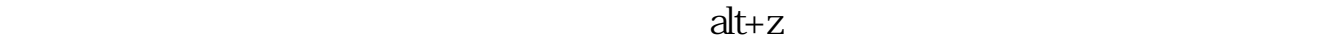

**六、手机炒股软件怎么把a股所有的股票一下全都加到自选股中**

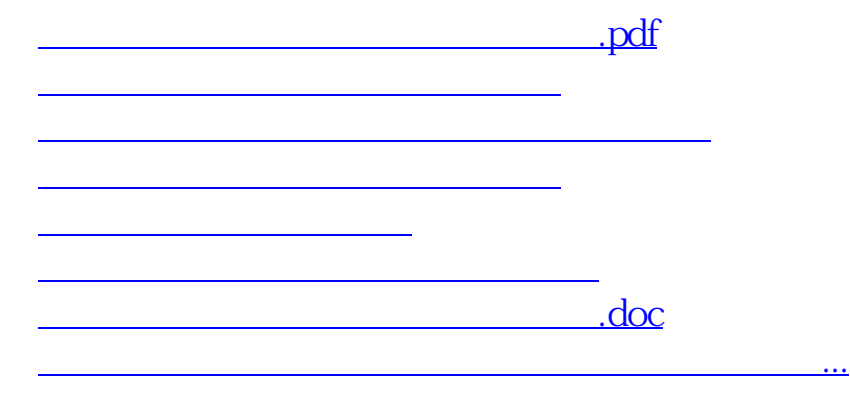

<https://www.gupiaozhishiba.com/book/31387717.html>